# **Quick**START

This document describes how to run a basic video transmission demonstration with the Lattice SensorExtender Card (SEC) set. This demonstration requires an HDR-60 base board and a 9MT024 Nanovesta sensor board, which are available separately from Lattice. A 720p (or higher) compatible monitor will be required for output display.

The SEC set consists of two boards; a Transmit board labeled "Tx" and a Receive board labeled "Rx". The 9MT024 Nanovesta sensor board should be connected to the Tx board. During the demonstration, this board will transmit video data over a CAT5E cable to the Rx board, which is connected to the HDR-60 board.

More details are in the SEC user guide, available at www.latticesemi.com/ sensorextender

### Check Kit Contents

The SEC box should contain the following items:

- · Two SEC boards, one labeled Rx, one labeled Tx
- A CAT5E Ethernet cable
- · A USB cable for programming
- QuickSTART Guide
- Storage and Handling Tips:

Static electricity can shorten the lifespan of electronic components. Please observe these tips to prevent any damage that could occur from electro-static discharge:

- Use anti-static precautions such as operating on an anti-static mat and wearing an anti-static wristband.
- Store the SEC in the ESD bag.
- Touch the metal USB housing to equalize voltage potential between you and the board.

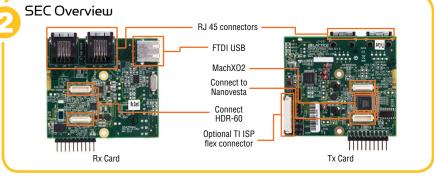

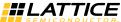

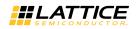

## MachXO2<sup>™</sup> SensorExtender Card Set

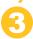

# Putting the SEC together with the HDR-60 & Nanovesta sensor board

 Connect SEC RX board to HDR-60 via Hirose connector. Ensure Ethernet connectors are on the bottom.

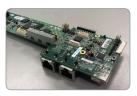

 c. Connect M024 Nanovesta board to TX board via Hirose connector. Ensure Ethernet connectors are on the bottom.

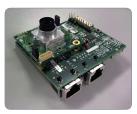

- e. Ensure proper jumper settings
  - No jumpers on HDR-60 Board
  - No jumpers on SensorExtender RX or TX boards
  - Two Jumpers on 9MT024 Nanovesta Board
    - 1. J3 pins 1&2 2. J2 – pins 1&2

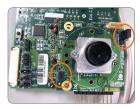

b. Connect Ethernet cable to RX port of the RX board

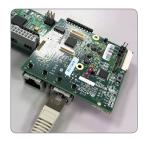

d. Connect Ethernet Cable to TX port of TX board

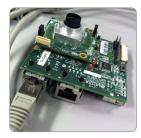

f. Complete Setup:

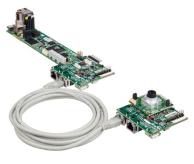

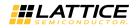

### MachXO2<sup>™</sup> SensorExtender Card Set

### LatticeECP3 Bitstream Programming:

- 1. The LatticeECP3 FPGA on the HDR-60 base board must be programmed with the SEC demo bitstream. This file is called SEC\_demo\_ECP3.bit available at www. latticesemi.com/sensorextender.
- Plug one end of the USB cable to the computer and the other to the upper USB port on the HDR-60. Program the LatticeECP3 FGPA with the SEC\_demo\_ECP3.bit file, using the Diamond Programmer software, available at www.latticesemi.com/latticediamond/downloads
- Use Lattice Diamond Programmer software to program the SPI Flash device on the HDR-60 base board, which in-turn will program the ECP3 FPGA. Diamond Programmer is available at: www.latticesemi.com/ latticediamond/downloads

Use the following parameters in the programming software dialog box. Access Mode: SPI Flash Background Programming

Operation: SPI Flash Erase, Program, Verify

Programming File: Choose programming file

Family: SPI Serial Flash Vendor: STMicro or Numonyx Device: SPI-M25P64 Package: 16-lead SOIC

Data File Size: Click "Load Size from Programming File" button

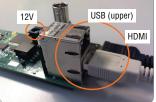

| evice Operation          |                                                 |
|--------------------------|-------------------------------------------------|
| Access Mode:             | SSPI Flash Programming •                        |
| Operation:               | SPI Flash Erase, Program, Verify                |
| rogramming Options       |                                                 |
| Programming File: impl   | /bit_files/Parallel2HDMI_I2C_VertFlip_12_21.bit |
| evice Options            |                                                 |
| Reinitialize part on pro | ogram error                                     |
| PI Flash Options         |                                                 |
|                          |                                                 |
| Family:                  | SPI Serial Flash •                              |
| Vendor:                  | STMicro •                                       |
| Device:                  | SPI-M25P64 ·                                    |
| Package:                 | 16-lead SOIC ·                                  |
| SPI Programming          |                                                 |
| Data File Size (Bytes):  | 2390455                                         |
|                          | Load Size from Programming File                 |
| Start Address (Hex):     | 0x000000 -                                      |
| End Address (Hex):       | 0x240000 -                                      |
|                          |                                                 |
| Erase SPI Part on        |                                                 |

Click OK, then GO to program the LatticeECP3 SPI Flash. Ensure that the SPI Flash is successfully programmed

### Running the SEC Demo

- 1. Remove USB cable from the HDR-60 base board. Attach an HDMI cable from the HDR-60 board to a 720p or higher compatible monitor. Recycle power by disconnecting and reconnecting 12V DC supply on the HDR-60 base board.
- The SEC Tx and Rx boards will each have two lit LEDs. One will be lit constantly and the other will be flashing.
- 3. A 1280x720p60 image should display on the compatible monitor.

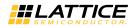

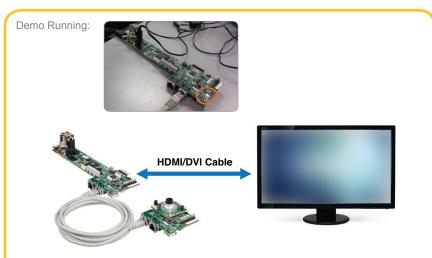

Other SEC Features

• The SEC board also has the Texas Instruments ISP flex connector populated at location J9. One could connect the SEC Rx board to a TI ISP camera via a flex cable. Visit www.leopardimaging.com for details on available TI cameras.

#### Done

Congratulations! You have successfully demonstrated the SEC. Please refer to the SEC User's Guide available on the Lattice web site at http://www.latticesemi.com/ sensorextender for the following:

- Schematic details
- Gerber PCB layout artwork

Technical Support 1-800-LATTICE (528-8423) +1-503-268-8001 techsupport@latticesemi.com

Copyright © 2013 Lattice Semiconductor Corporation. Lattice Semiconductor, L (stylized) Lattice Semiconductor Corp., Lattice (design), ispVM, LatticeECP3 and MachXO2 are either registered trademarks or trademarks of Lattice Semiconductor Corporation in the United States and/or other countries. Other product names used in this publication are for identification purposes only and may be trademarks of their respective companies.

QS018 March 2013